# **Ръководство на потребителя за Dell G3 3500**

## **I. Подготовка за работа:**

**Важно:** Изображенията в това ръководство може да се различават от вашия компютър, спрямо конфигурацията, която сте закупили.

1. Свържете захранващия кабел и включете компютъра от бутона (фиг. 1).

**Бележка**: С цел запазване на батерията, лаптопът може да влезе в режим на пестене на енергия.

2. Завършете конфигурирането на операционната система.

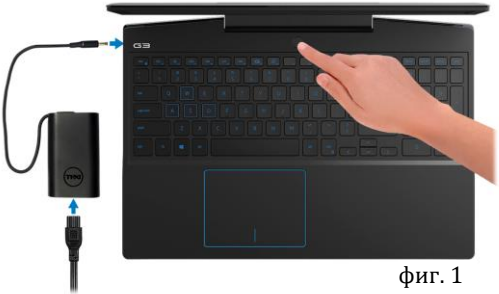

## **За Ubuntu:**

Следвайте инструкциите на екрана, за да завършите инсталирането. За допълнителна информация вижте <http://www.dell.com/support>

## **За Windows:**

Следвайте инструкциите на екрана, за да завършите инсталацията. Dell ви препоръчва:

Да се свържете към мрежа за Windows ъпдейти.

**Забележка**: Ако сте се свързали към защитена мрежа, въведете паролата за дадената безжична мрежа, когато системата ви каже.

- Ако сте свързани към интернет, се впишете или си създайте Microsoft профил. Ако не сте свързани към интернет си създайте офлайн профил.
- На екрана **Support and Protection** въведете данните си за контакт.
- 3. Намерете Dell apps в Windows Start Menu Recommended

## **My Dell**

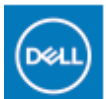

Централизирано място за основни Dell приложения, помощни статии и друга важна информация относно вашия компютър. Също така приложението ви уведомява за гаранционния статус, препоръчаните аксесоари и софтуерни ъпдейти (ако има налични такива).

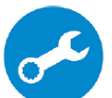

## **SupportAssist**

Проверява състоянието на хардуера и софтуера на вашия компютър. **Бележка:** Може да подновите или да ъпгрейднете гаранцията си като натиснете датата на изтичане на гаранцията в Support Assist. За повече информация, моля посетете [www.dell.com/support.](http://www.dell.com/support)

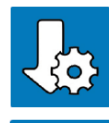

## **Dell Update**

Ъпдейтва компютъра ви с критични подобрения и важни драйвери (когато са налични). За повече информация, моля посетете [www.dell.com/support.](http://www.dell.com/support) 

# **Dell Digital Delivery**

Изтеглете софтуерни приложения, включително софтуер, който сте закупили, но все още не е инсталиран на компютъра ви. За повече информация, моля посетете [www.dell.com/support.](http://www.dell.com/support)

## **II. Хардуерни компоненти:**

## **Изглед отдясно:**

- **1. Слот за microSD карта**
	- Разчита и записва върху microSD карти. Този компютър поддържа следните SD карти:
	- − Secure Digital (SD)
	- − Secure Digital High Capacity (SDHC)
	- − Secure Digital Extended Capacity (SDXC)

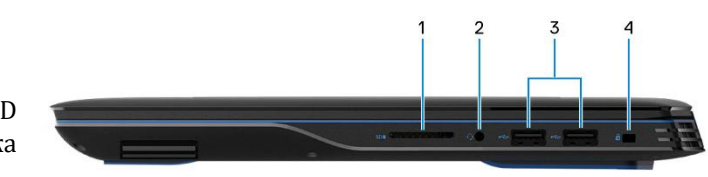

## **2. Порт за слушалки**

Свържете слушалки или комбинирани слушалки с микрофон.

- **3. USB 3.2 Gen 1 портове (2)** За свързване на външни устройства за съхранение на данни или принтери. Осигурява скорост на пренос на данни до 5 Gbps.
- **4. Слот за кабел против кражба (форма тип "wedge")** За свързване на защитен кабел, който предпазва компютъра ви от неразрешено преместване.

## **Изглед отляво (при моделите с NVIDIA GeForce GTX 1650):**

## **1. Порт за захранване:**

За свързване на захранващия адаптер на компютъра и за зареждане на батерията.

## **2. HDMI порт:**

За свързване на телевизор или друго устройство с HDMI.

## **3. USB 3.2 Gen 1 порт с PowerShare:**

За свързване на външни устройства за съхранение на данни или принтери. Осигурява скорост на пренос на данни до 5 Gbps. PowerShare ви позволява да зареждате вашите USB устройства, дори когато компютърът ви е изключен.

**Бележка**: Ако зарядът на батерията на компютъра ви е по-малко от 10 процента, трябва да свържете захранващия адаптер, за да заредите компютъра и свързаните към PowerShаrе порта USB устройства.

**Бележка**: Ако USB устройство е свързано към PowerShare порта преди да изключите компютъра или преди да го поставите в режим Хибернация, трябва да извадите и да поставите устройството повторно, за да започне да се зарежда.

**Бележка**: Определени USB устройства може да не се зареждат, когато компютърът е изключен или в режим Сън. В подобни случаи трябва да включите компютъра, за да заредите устройството.

## **4. Мрежов порт:**

Свържете Ethernet (RJ45) кабел от рутер или модем за мрежов или интернет достъп.

## **Изглед отляво (при моделите с NVIDIA GeForce GTX 1650 Ti):**

## **1. Порт за захранване:**

За свързване на захранващия адаптер на компютъра и за зареждане на батерията.

## **2. HDMI порт:**

За свързване на телевизор или друго устройство с HDMI.

## **3. USB 3.2 Gen 1 порт с PowerShare:**

За свързване на външни устройства за съхранение на данни или принтери. Осигурява скорост на пренос на данни до 5 Gbps. PowerShare ви позволява да зареждате вашите USB устройства, дори когато компютърът ви е изключен.

**Бележка**: Ако зарядът на батерията на компютъра ви е по-малко от 10 процента, трябва да свържете захранващия адаптер, за да заредите компютъра и свързаните към PowerShаrе порта USB устройства.

**Бележка**: Ако USB устройство е свързано към PowerShare порта преди да изключите компютъра или преди да го поставите в режим Хибернация, трябва да извадите и да поставите устройството повторно, за да започне да се зарежда.

**Бележка**: Определени USB устройства може да не се зареждат, когато компютърът е изключен или в режим Сън. В подобни случаи трябва да включите компютъра, за да заредите устройството.

## **4. Мрежов порт:**

Свържете Ethernet (RJ45) кабел от рутер или модем за мрежов или интернет достъп.

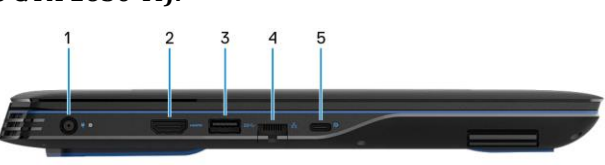

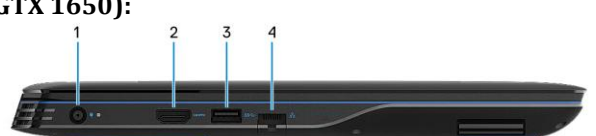

## **5. USB 3.2 Gen 2 (Type-C) порт с DisplayPort:**

За свързване на външни устройства за съхранение на данни, външни дисплеи или принтери. Осигурява скорост на пренос на данни до 10 Gbps.

Поддържа DisplayPort 1.4 и също ви дава възможността да свържете външен дисплей чрез дисплей адаптер.

**Бележка:** За да свържете DisplayPort устройство ви трябва USB Type-C към DisplayPort адаптер (трябва да си го закупите отделно).

## **Изглед отляво (при моделите с NVIDIA GeForce GTX 1660Ti и по-нови):**

## **1. Порт за захранване:**

За свързване на захранващия адаптер на компютъра и за зареждане на батерията.

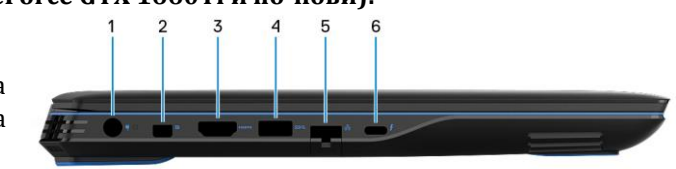

## **2. Mini DisplayPort:**

За свързване на телевизор или друго устройство с DisplayPort.

## **3. HDMI порт:**

За свързване на телевизор или друго устройство с HDMI.

## **4. USB 3.2 Gen 1 порт с PowerShare:**

За свързване на външни устройства за съхранение на данни или принтери. Осигурява скорост на пренос на данни до 5 Gbps. PowerShare ви позволява да зареждате вашите USB устройства, дори когато компютърът ви е изключен.

**Бележка**: Ако зарядът на батерията на компютъра ви е по-малко от 10 процента, трябва да свържете захранващия адаптер, за да заредите компютъра и свързаните към PowerShаrе порта USB устройства.

**Бележка**: Ако USB устройство е свързано към PowerShare порта преди да изключите компютъра или преди да го поставите в режим Хибернация, трябва да извадите и да поставите устройството повторно, за да започне да се зарежда.

**Бележка**: Определени USB устройства може да не се зареждат, когато компютърът е изключен или в режим Сън. В подобни случаи трябва да включите компютъра, за да заредите устройството.

## **5. Мрежов порт:**

Свържете Ethernet (RJ45) кабел от рутер или модем за мрежов или интернет достъп.

## **6. Thunderbolt 3 (USB Type-C) порт:**

Поддържа USB 3.1 Gen 2, DisplayPort 1.4, Thunderbolt 3 и също ви дава възможността да свържете външен дисплей чрез дисплей адаптер. Осигурява скорост на пренос на данни до 10 Gbps за USB 3.1 Gen 2 и до 40 Gbps за Thunderbolt 3.

**Бележка:** За да свържете DisplayPort устройство ви трябва USB Type-C към DisplayPort адаптер (трябва да си го закупите отделно).

## **Изглед отгоре:**

## **1. Тъчпад:**

Движете пръст по тъчпада, за да движите курсора на екрана. Докоснете за ляв клик, докоснете два пъти за десен клик.

- **2. Ляв клик:** Натиснете за ляв клик.
- **3. Десен клик:**
	- Натиснете за десен клик.
- **4. Бутон за включване с опция "пръстов отпечатък"**
- − Натиснете, за да включите компютъра, ако е изключен или в спящ режим или хибернация.
- − Натиснете, за да поставите компютъра в спящ режим, ако е включен.
- − Натиснете и задръжте за 4 секунди, за да изключите компютъра силово, когато нормалното му

3

изключване е невъзможно.

− Ако бутонът за включване има пръстов отпечатък, поставете пръста си върху бутона, за да се логнете.

## **Бележка:**

Можете да персонализирате бутона за включване в Windows. За повече информация вижте **Me and My Dell** на [www.dell.com/support/manuals](http://www.dell.com/support/manuals)

## **Изглед на дисплей:**

#### **1. Ляв микрофон:**

Чрез него може да записвате аудио и да провеждате обаждания.

#### **2. Камера:**

Чрез нея може да снимате видеа, да правите снимки и да провеждате видео чатове.

## **3. Светлинен индикатор за статуса на камерата:** Свети, когато камерата работи.

## **4. Десен микрофон**

Чрез него може да записвате аудио и да провеждате обаждания.

#### **Изглед отзад:**

## **1. Етикет със сервизна информация:**

Уникален буквено-цифров идентификатор за идентификация на хардуерните компоненти и гаранцията от техници.

#### **III. Използване на клавиши и клавишни комбинации:**

**Забележка:** Когато използвате комбинация от клавиши, натиснете и задръжте първия клавиш, след което натиснете втория клавиш.

**Забележка**: Може да променяте основните функции на функционалните клавиши (F1 – F12) чрез програмата за настройки BIOS.

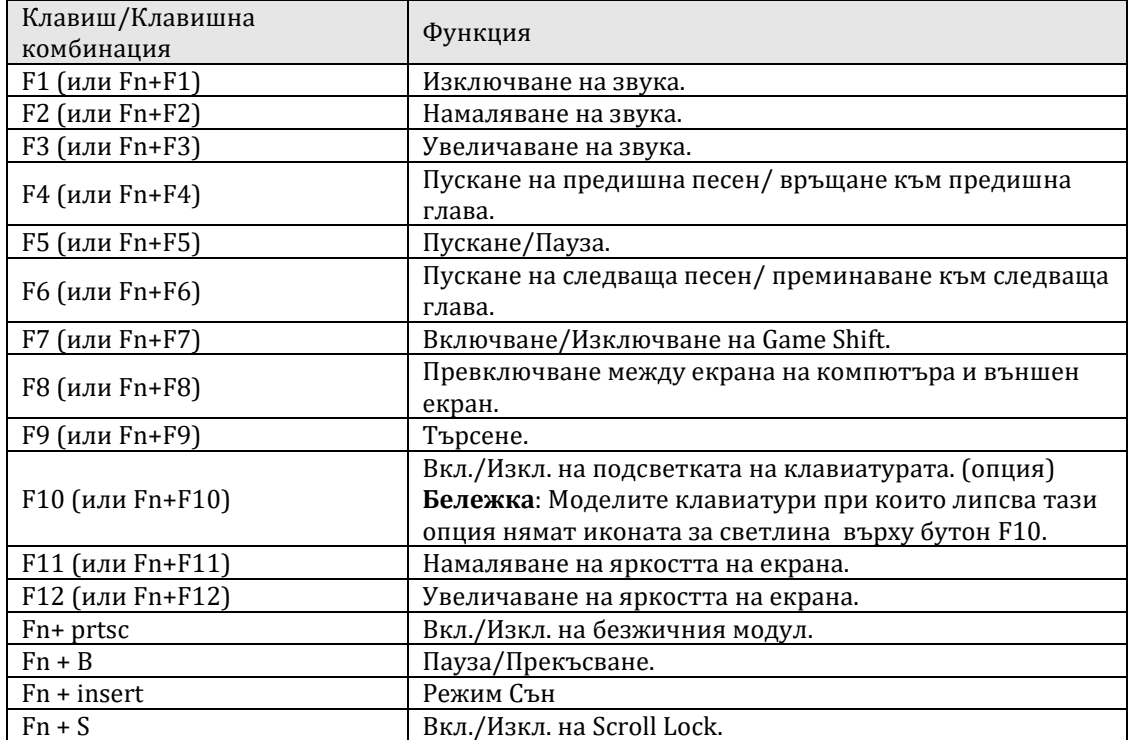

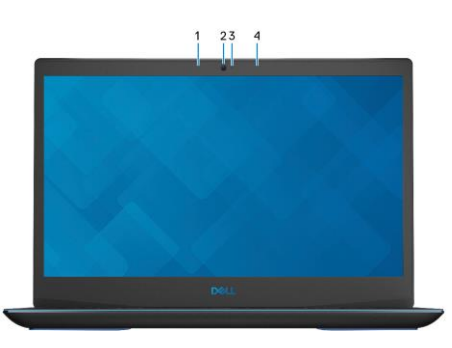

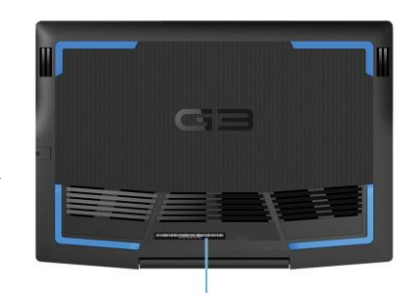

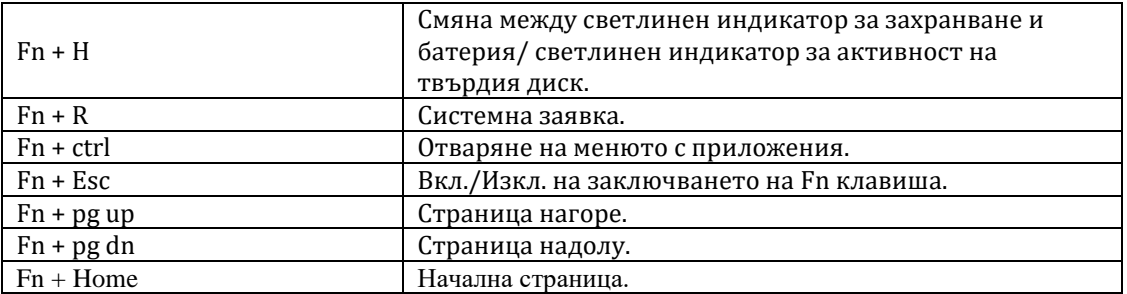

## **IV. Регулаторна политика за съответствие:**

Dell Inc. (Dell) се ангажира да спазва законите и наредбите във всяка страна, в която доставя своите продукти. Продуктите на Dell са проектирани и тествани, за да отговарят на съответните световни стандарти за безопасност на продуктите, електромагнитна съвместимост, ергономичност и други задължителни нормативни изисквания, когато се използват по предназначение.

Инструкции за безопасна работа с продукта, както и подробна регулаторна информация за продукта и съответствието му с европейски директиви и стандарти, може да бъде намерена на български език на следния линк:

<https://www.dell.com/learn/us/en/uscorp1/regulatory-compliance>

Допълнителна информация за продукта и декларация за съответствие може да бъде намерена на[:](https://polycomp.bg/poly/0006300131700/brand?a=%D0%9A%D0%BE%D0%BC%D0%BF%D1%8E%D1%82%D1%80%D0%B8%20%D0%9B%D0%B0%D0%BF%D1%82%D0%BE%D0%BF%D0%B8.html#&id=97;0;DELL&id=0006301131735;0;Gaming&vc=1&cb=103&wb=1&sk=00000000) [www.polycomp.bg.](https://polycomp.bg/poly/0006300131700/brand?a=%D0%9A%D0%BE%D0%BC%D0%BF%D1%8E%D1%82%D1%80%D0%B8%20%D0%9B%D0%B0%D0%BF%D1%82%D0%BE%D0%BF%D0%B8.html#&id=97;0;DELL&id=0006301131735;0;Gaming&vc=1&cb=103&wb=1&sk=00000000)